# **Kardia Mobile by AliveCor®**

Gebruiksaanwijzing

AliveCor, Inc. 444 Castro Street, Suite 600 Mountain View, CA 94041 United States

www.alivecor.com Telefoon: 650-396-8650

AliveCor en Kardia zijn handelsmerken en handelsnamen van AliveCor, Inc. in de Verenigde Staten en andere landen.

EG REP Obelis SA

BD General Wahis 53 1030, Brussels **Belgium** 

 $\epsilon$ 0123 Prodotto in Cina

02LB56 Revisie 1 SEPTEMBER 2017

## **BEOOGD GEBRUIK**

Kardia Mobile (voorheen AliveCor Heart Monitor) is bedoeld voor de registratie, opslag en overdracht van 1-kanaals ECG-ritmes (elektrocardiogram). Kardia Mobile geeft ook ECG-ritmes weer en detecteert de aanwezigheid van atriumfibrillatie en een normaal sinusritme (bij voorschrift door of gebruik in behandeling door een arts). Kardia Mobile is bedoeld voor gebruik door gezondheidswerkers, gezondheidsbewuste personen en patiënten waarvan bekend is of vermoed wordt dat ze een hartaandoening hebben. Het product is niet getest voor en is niet bedoeld voor gebruik

# **KARDIA MOBILE GEBRUIKEN** 1. Kardia Mobile bevestigen

bij kinderen.

- aan de telefoon (optioneel) • Haal Kardia Mobile uit de doos.
- Voorkant Vorige (batterij meegeleverd)  $\ddot{}$ Sensoren (elektroden) Kardia Mobile Bevestigingsplaatje
- Als u ervoor kiest om Kardia Mobile te bevestigen aan de telefoon, maakt u het optionele bevestigingsplaatje vast aan de achterkant van de telefoon.
- Houd de telefoon rechtop (camera bovenaan) en schuif Kardia Mobile zodanig in het bevestigingsplaatje dat het logo naar rechts wijst ">".

Bovenkant van apparaatŌ Î>

OPMERKING: U kunt Kardia Mobile tot op een maximale afstand van 30 cm van de smartphone of de tablet gebruiken. U kunt het apparaat eventueel vastmaken aan de telefoon.

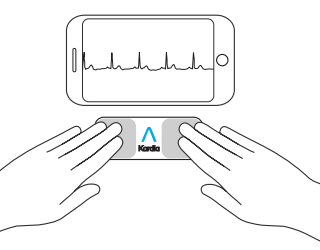

# 2. Kardia-app downloaden en account aanmaken

- Download de Kardia-app vanaf de App Store of Google Play Store op uw compatibele iOS- of Android-telefoon (www.alivecor. com/compatibility).
- Open de Kardia-app en volg de instructies op het scherm om een account aan te maken.

# 3. Uw eerste ECG maken

Gebruik Kardia Mobile niet wanneer de telefoon wordt opgeladen.

Maak geen ECG wanneer u rijdt of fysieke activiteiten verricht.

Maak geen ECG als de elektroden vuil zijn. Maak ze eerst schoon.

• Tik op de Kardia-app op de telefoon om de app te openen.

• Laat twee of meer vingers rusten op Kardia Mobile. Uw rechterhand moet de sensor (elektrode) aanraken die zich het dichtst bij de onderkant van de smartphone bevindt en uw linkerhand moet de elektrode aanraken die zich het dichtst bij de bovenkant van de smartphone bevindt.

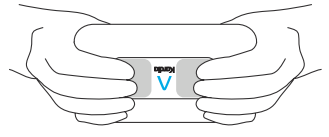

- Laat uw armen rusten op een oppervlak. Beweeg uw vingers niet en raak de elektroden 30 seconden aan.
- Uw eerste ECG wordt verstuurd voor analyse (alleen in de Verenigde Staten).

Gratis medische interpretatie van uw eerste ECG

Alleen voor de Verenigde Staten. Een officieel erkende Amerikaanse cardioloog onderzoekt automatisch en gratis uw eerste ECG en geeft u binnen 24 uur een medische interpretatie van uw ECG. Wegens de FDA-voorschriften zal het hartritme bij uw eerste ECG niet zichtbaar zijn op het scherm van uw smartphone of tablet. U kunt ook geen nieuwe ECG's maken zolang de cardioloog nog bezig is met het rapport. Nadat u een e-mail hebt ontvangen met de melding dat uw rapport beschikbaar is, kunt u zoveel ECG's maken en bekijken als u zelf wilt.

### 4. ECG-analyse

Latere registraties:

- Tik op 'Start registratie' op het scherm Standaard ECG.
- Volg de instructies in "Uw eerste ECG maken".
- Nadat de ECG is gemaakt. wordt deze geanalyseerd om het volgende te bepalen: is de ECG ten minste 30 seconden lang, behoort de ECG tot de categorie Normaal, Niet-geclassificeerd of Atriumfibrillatie mogelijk of vertoont de ECG te veel ruis voor een correcte interpretatie.

De aanwezigheid van mogelijke atriumfibrillatie (AF) in uw ECG-resultaten kan mogelijk alleen potentiële bevindingen opleveren. Als u bepaalde symptomen ervaart of vragen hebt, neemt u contact op met uw arts.

Een normaal resultaat betekent dat uw hartslag tussen 50 en 100 slagen per minuut ligt en de vorm, de timing en de duur van elke slag wordt als normaal beschouwd.

Een niet-geclassificeerd bericht betekent dat de ECG niet Normaal of AF is en dat er geen storing is gedetecteerd. Een voorbeeld van een niet-geclassificeerde registratie is een ECG waarin tachycardie is gedetecteerd.

Onleesbare ECG-resultaten geven aan dat u geen goede ECG hebt die u kunt laten analyseren. U kunt een nieuwe ECG proberen maken.

ECG-rapporten die met een andere vergroting dan 100% worden bekeken, worden mogelijk vervormd weergegeven en leiden mogelijk tot een verkeerde diagnose.

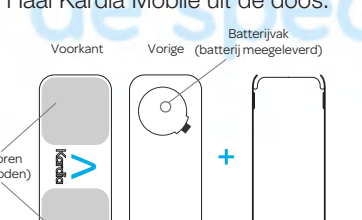

#### **PROBLEEMOPLOSSING**

Als u problemen ervaart met het gebruik van uw Kardia-producten, raadpleegt u de onderstaande probleemoplossingsgids of neemt u contact op met de technische ondersteuning via support@alivecor.com.

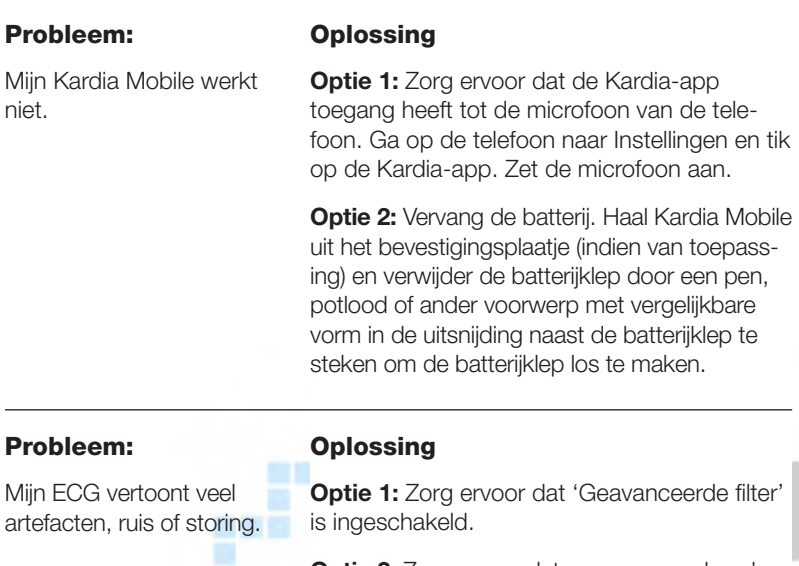

*<b><i><u>PA 99 19*</u>

**Optie 2:** Zorg ervoor dat uw armen en handen niet bewegen tijdens de registraties.

**Optie 3:** Maak de elektroden van Kardia Mobile schoon met een ontsmettingsmiddel op basis van alcohol.

**Optie 4:** Als uw handen heel droog zijn, brengt u een lotion op basis van water aan alvorens u de registratie van het ECG start.

Optie 5: Ontspan uw armen en handen tijdens registraties om het ruis door spierbewegingen te verminderen. Laat de voorarmen en handen op een oppervlak rusten.

Optie 6: Als u een gehoorapparaat gebruikt, schakelt u het uit alvorens de ECG te maken.

### Probleem:

De ECG-ritmes worden ondersteboven weergegeven.

#### **Oplossing**

**Opzione:** Zorg ervoor dat de linkerhand de elektrode aanraakt die zich het dichtst bij de bovenkant van de smartphone bevindt en dat de rechterhand de elektrode aanraakt die zich het dichtst bij de onderkant van de smartphone bevindt.

#### **WAARSCHUWINGEN:**

#### Algemeen:

Berg het product NIET op een zeer warme, koude, vochtige of heldere plaats op.

Stel het product NIET bloot aan sterke elektromagnetische velden.

Maak GEEN ECG in de buurt van andere apparatuur die ultrasone, akoestische golven uitzendt.

Houd de componenten BUITEN het bereik van kinderen.

Gebruik dit apparaat ALLEEN om de hartslag en het hartritme te registreren.

Gebruik de elektrode NIET op een lichaamsdeel met te veel lichaamsvet, lichaamshaar of een heel droge huid omdat in dat geval mogelijk geen ECG kan worden gemaakt.

AliveCor erkent geen enkele aansprakelijkheid voor gegevens of informatie die foutief zijn verzameld door het apparaat, of verkeerd gebruik of defecten ten gevolge van misbruik, ongelukken, aanpassingen, verkeerd gebruik, verwaarlozing of het niet opvolgen van de instructies voor het apparaat. De interpretaties van dit apparaat zijn mogelijke bevindingen en geen complete diagnose van hartaandoeningen. Alle interpretaties moeten door een medisch specialist worden onderzocht voor klinische besluitvorming.

#### Kardia Mobile:

Gebruik het product NIET als u een pacemaker, ICD of ander geïmplanteerd elektronisch apparaat hebt.

STAAK het gebruik van het product als uw huid rond de sensor is geïrriteerd of ontstoken totdat een arts u weer toestemming geeft.

Laat het product NIET vallen of stoot het nergens tegenaan.

Gebruik het product NIET voor diagnoses van hartaandoeningen.

Draag het product NIET tijdens Magnetic Resonance Imaging (MRI), cauterisatie en externe defibrillatieprocedures.

Na een ECG-analyse kan de app hartaandoeningen zoals kamerfladderen, bigemini en trigemini identificeren als onleesbaar. Raadpleeg uw arts.

OPGELET: AliveCor garandeert niet dat u geen ritmestoornis of andere hartaandoening hebt wanneer een ECG als normaal wordt gelabeld. Bij eventuele wijzigingen in uw gezondheid moet u uw arts verwittigen.

### **SPECIFICATIES VAN KARDIA MOBILE**

atterii: knoopcel Opslagomstandigheden: Originele verpakking in normale kamertemperatuur en vochtigheid.

#### **ELEKTROMAGNETISCHE EN OVERIGE INTERFERENTIE**

Kardia Mobile is getest en conform de relevante vereisten uit EN60601-1 -2:2007 Klasse B voor Elektromagnetische compatibiliteit (EMC).

#### **SYMBOLEN VAN APPARATUUR**

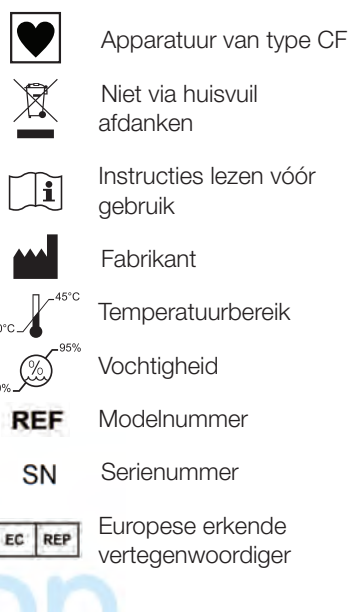

#### **AANVULLENDE INFORMATIE**

Voor meer gedetailleerde informatie over probleemoplossing en technische informatie gaat u naar: https://www.alivecor.com/quickstart